# **YORK COLLEGE/CUNY END-USER'S GUIDE TO**

# **STAPLESLINK.COM**

 **StaplesLink.com allows endusers to place online orders for office supplies which were normally requested through the College's Stock Room.** 

#### **Benefits To End-Users**

- • Reduces internal paperwork and processing time for orders.
- $\bullet$  Delivery time is significantly reduced, usually next day
- Provides discounted NYS •contract prices
- • Facilitates online ordering, order status and budget balance available.

#### **StaplesLink.com Account Setup**

- Each fiscal year , submit to Purchasing, a blanket purchase requisition with budgeted amount
- • Indicate the names and emails of authorized users and approvers
- A Purchase Order will be  $\bullet$ sent to Staples and the end user department

• Log-in info will be emailed to users from **StaplesLink.** 

## **How To Place An Order**

- Log on to **StaplesLink.com** $\bullet$ using your user name & password.
- Shop for office supplies •utilizing various search methods
- Enter your Purchase Order # •from your department copy
- $\bullet$  **Minimum of \$100 per Order**
- Authorized approver must •approve the order
- An Email confirmation of order status will be sentfrom **StaplesLink.**

#### **Excluded/Blocked Items**

 The following items must **NOT**be ordered on **StaplesLink.com**:

- • Personal Items (e.g. cups, t-shirts, etc.)
- Food Items (e.g. snacks, •coffee, tea, etc.)
- •First Aid Supplies
- •Printing

•

•

- Promotional Items
- • IT and other Equipment (e.g. computer, software, printers, fax, appliances)
- •Ink and Toner Cartridges
- Furniture
- •Copy Paper
- • Non NYS or CUNYContract Items.

**The above guidelines will remain in effect when placing orders on Stapleslink.com. All other request for purchases should be submitted via an approved and signed purchase requisition to the Purchasing** 

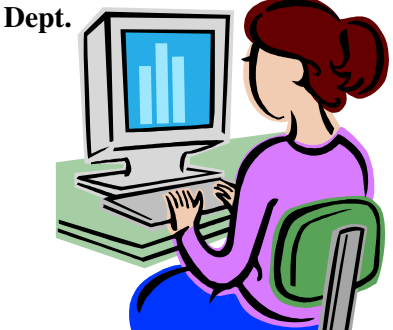

### **ACOUNTS PAYABLE INVOICE AUDIT**

**All invoices will be audited by the Accounts Payable Department for compliance and accuracy.** 

### **Returns/Exchanges/ Disputes**

- • Schedule returns and exchanges on StaplesLink.com
- For disputes, contact  $\bullet$ Staples Customer Care Team at 877-285-8852 and/or Purchasing.

# **Budget Modification During**

# **The Year**

• Authorized signatory •must submit an email or memo to Purchasing indicating budgeted amount to be modified

• An amended purchase order will be submitted to Staples and user department.

#### **Year End Cut-off and Account Reactivation**

• Departments will be •notified in a timely manner of fiscal year-end order cut-off for online accounts. Accounts will be reactivated upon receipt of a new purchase requisition for the new fiscal year.

## **Stock Room**

 Please note that the following are available in the College's Stock Room. Please call Ext. 2117

- •Copy paper (white)
- •Blue Exam Books
- •Erasers
- •Chalk

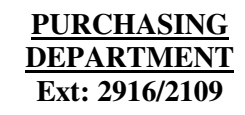